## **ABOUT THE IMAGE LIBRARY and understanding how to use it for your scratch-off games.**

**Overview** - All the free images sit in a folder on Google Drive. They are in individual folders by category (such as Background Images, Scratch-Here Pads, etc.) and game themes (such as Double Coupons, Sports Fans, etc.)

Your three options are:

- 1. Download the entire Image Library folder.
- 2. Download individual image folder(s).
- 3. Download individual an image(s).

Once downloaded to your computer you can then upload an image to your Priiize Scratch-Off Game.

**Go to the free images' examples displayed page** a[t https://priiize.com/free-background-images-virtual-scratch-off](https://priiize.com/free-background-images-virtual-scratch-off-games/)[games/.](https://priiize.com/free-background-images-virtual-scratch-off-games/) You will see a list of the most popular images. The Full Image Library has more images than displayed here. You can see them all in their folders on Google Drive Folders.

Click the folder link. In this example, if you want to access background images, click the link **Located in [Folder 1](https://drive.google.com/drive/folders/19JxUP_wbJmoovQuadEVNMnnAzAlkWua5?usp=share_link)**.

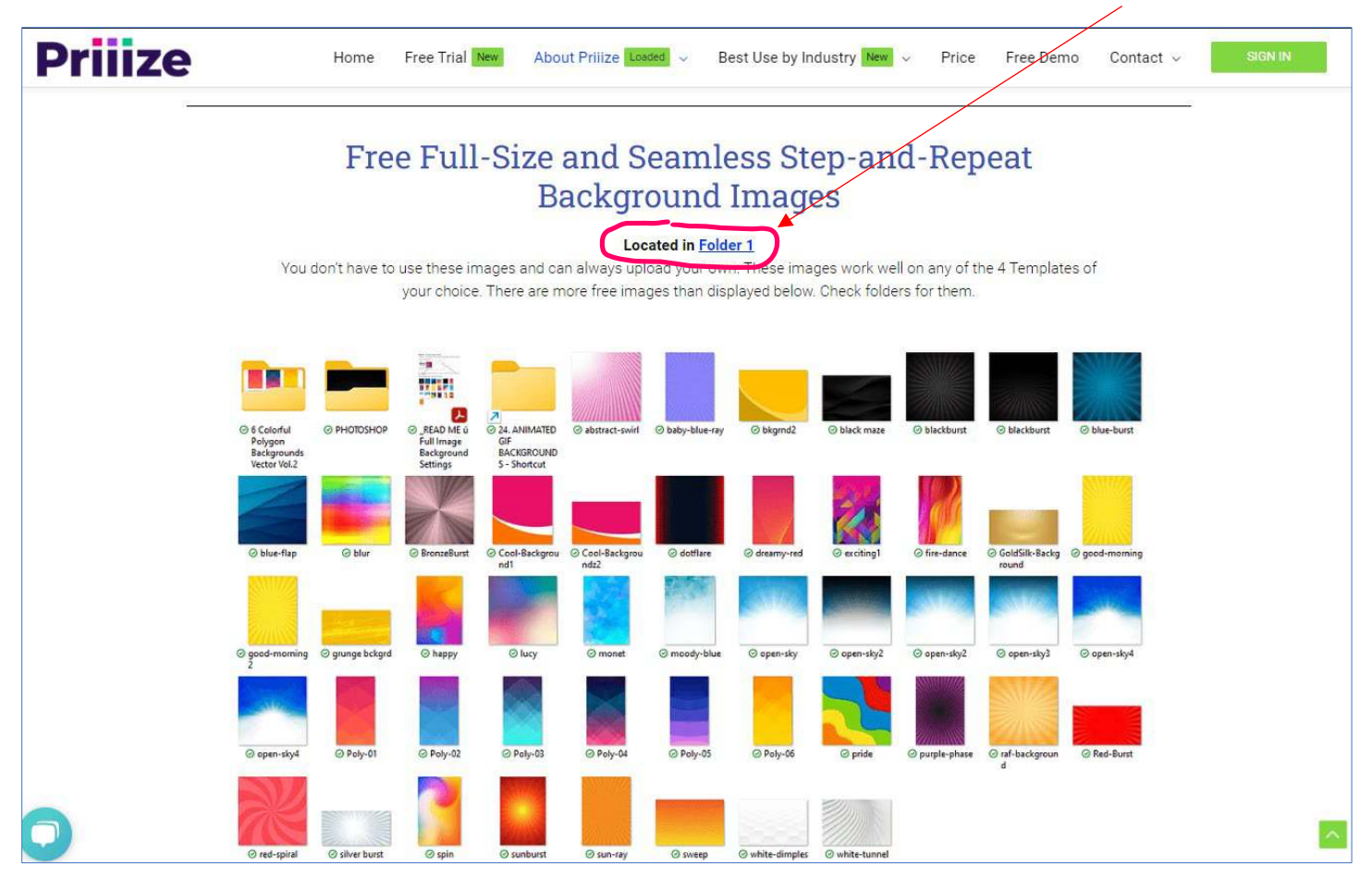

Cont'd next page…

**Folder 1 - FULL BACKGROUND IMAGES** has many background images too choose from. You can download one image, multiple images, or the entire Folder 1.

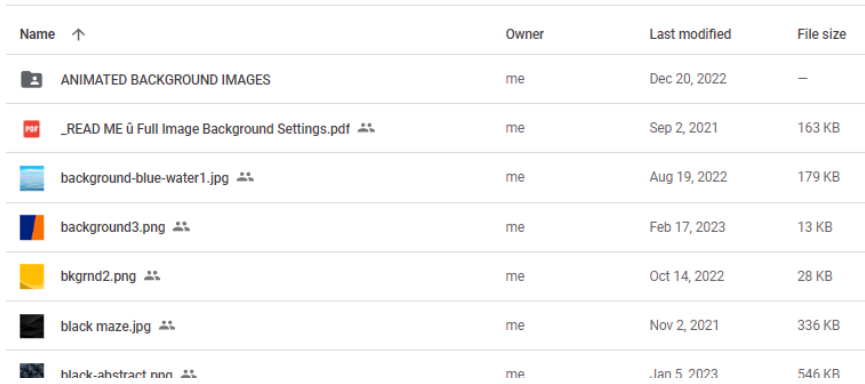

Double-click any image to see an enlarged view of each. You can also click the right and left arrows to scroll through the image gallery to view them all in enlarged views.

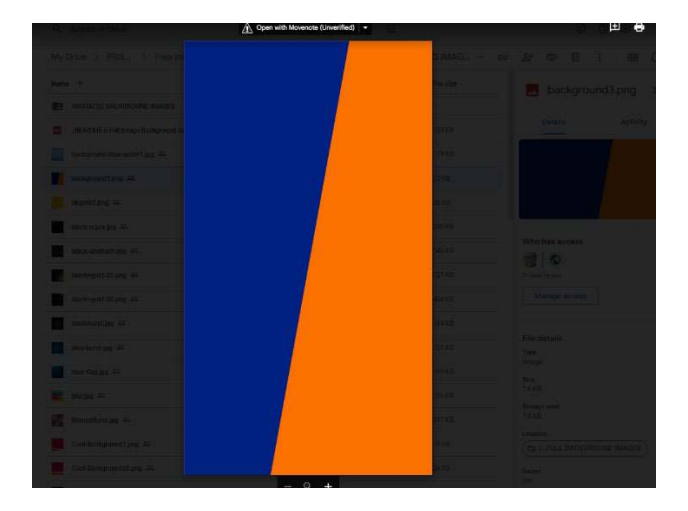

To download the image you want, right-click the file name and select the **Download** icon to download to your computer. Then upload the image from your computer to your Priiize game.

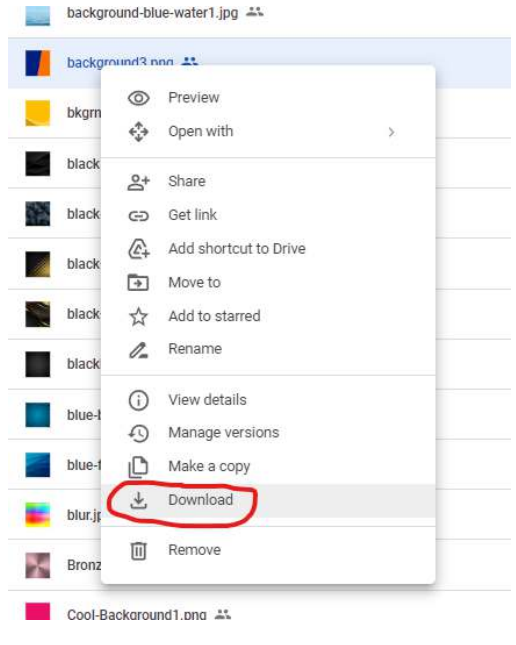

Best practice is to download the **Full Image Library** to your computer for quick access to all images. You can delete them afterward or keep using in the future. To do this you will "*Select all" folders* and right-click "**Download**" and Google will ZIP them all up to one file and download it for you.

## Instructions:

Open the **Full Image Library –** as of this writing there are 27 Folders. More images and game theme graphics folders are added weekly.

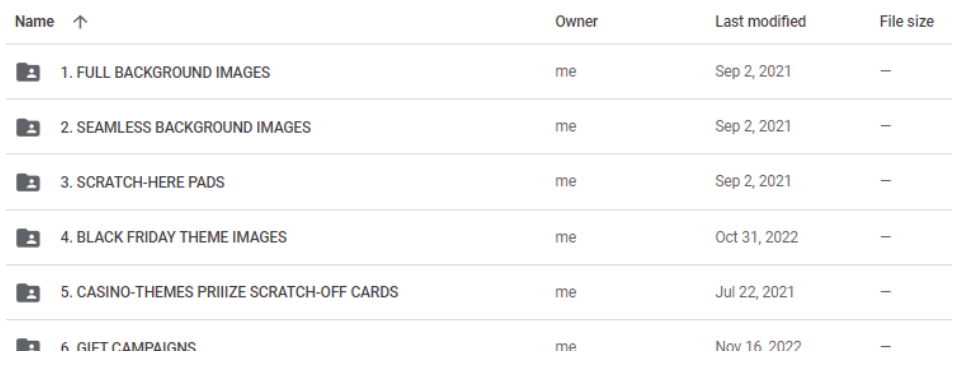

Click any one folder and then "*Select All*" by pressing the **CTRL+A** keys on your keyboard. This will highlight all the folders.

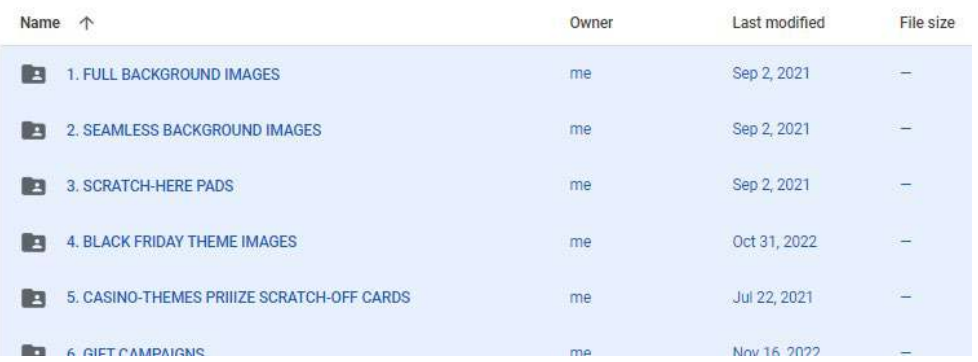

Then *Right-click* them and click the **Download** link. Google will scan collect all folders, ZIP them up, and start a download to your computer. Unzip the ZIP file and have access the entire image library on your computer. If you are an active Priiize user and want to stay current, do this a couple of times a month because we are always adding new images and folders weekly.

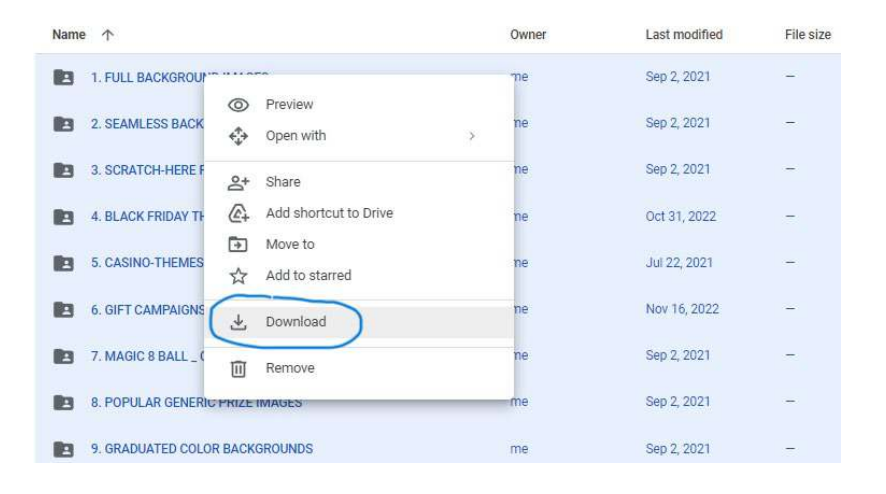

If you only want to download a folder or an image, you follow the same process by selecting only the folder(s) you want, or the individual images you want to download to your computer.

Thank you for using Priiize Scratch-Off Games Generator.

If you have any questions, please contact me at https://priiize.com/ticket\_system/ *Dennis Romano*

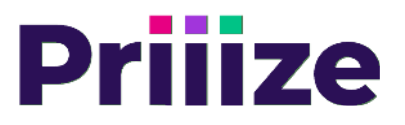

www.priiize.com